# **Adobe Photoshop Bootcamp**

Learn how to retouch and color correct photos, combine images, and create graphics in Photoshop. This course covers the basic and intermediate features of Photoshop, such as color/contrast, photo retouching, layers, masks, filters, and saving files for web/video/print.

Group classes in NYC and onsite training is available for this course. For more information, email [hello@nobledesktop.com](mailto:hello@nobledesktop.com) or visit: <https://www.nobledesktop.com/classes/photoshop-beginner>

# **Course Outline**

## **Section 1**

### **Getting Started**

- Zooming
- **Scrolling**  $\bullet$
- Getting around
- Tools  $\bullet$
- Copying & pasting  $\bullet$

### **Photo Retouching**

- Spot Healing Brush  $\bullet$
- Content-Aware Fill

### **Cropping Photos**

- Cropping Photos
- Straightening Photos  $\bullet$
- Straightening a Layer  $\bullet$

### **Creating Graphics: Combing Photos, Text, & Graphics**

- Adding Type
- Smart Objects
- Importing Vector Graphics (Such as Logos)
- Type Anti-Aliasing

# **Section 2**

### **Replacing Backgrounds**

• Select Subject

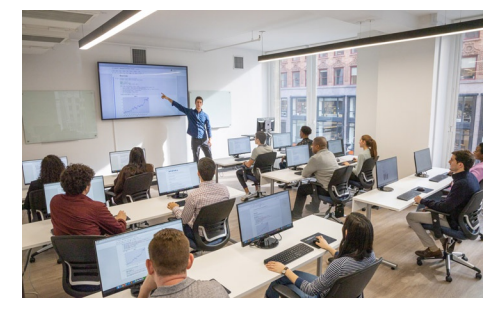

[hello@nobledesktop.com](mailto:hello@nobledesktop.com) • (212) [226-4149](tel:+1-212-226-4149)

- Select and Mask  $\bullet$
- Image compositing  $\bullet$

### **Blend Modes & Opacity**

- Blend Modes
- **Opacity**  $\bullet$
- Placing & Editing Smart Objects  $\bullet$

#### **Color Correction Using Color Balance**

- Creating adjustment layers for color correction
- Adjusting color balance  $\bullet$
- Adjusting brightness/contrast  $\bullet$

#### **Color Correction Using Curves**

- Color correction with a Curves adjustment layer
- Adjusting brightness and contrast with Curves  $\bullet$
- Setting white, black, & mid points  $\bullet$

### **Preparing Digital Photos for Print**

- Viewing/setting image size
- Resampling pros & cons  $\bullet$
- Saving as PSD  $\bullet$
- Saving as TIFF

### **Exporting Files for Web/Digital**

- Resizing images for the web/digital  $\bullet$
- Reducing image size with resampling  $\bullet$
- Exporting an optimized JPEG  $\bullet$
- Exporting a transparent PNG  $\bullet$

# **Section 3**

### **Sharpening Photos**

- The Smart Sharpen filter
- Sharpening photos for digital & print  $\bullet$

### **The Liquify Filter & Intro to Smart Filters**

- Smart Objects & Smart Filters
- The Liquify Filter: Facial Features  $\bullet$
- Editing the Smart Filter: Using Liquify to Push Pixels  $\bullet$

### **Layer Masking**

- Creating a Mask
- Adjusting a Mask by Painting On It  $\bullet$

### **Masking Smart Filters**

- Object Selection
- Using & Masking Smart Filters  $\bullet$

# **Section 4**

### **Converting to Black & White & Lens Correction**

- Converting to Black & White
- Bringing back color in a specific area  $\bullet$
- Removing Lens Distortion  $\bullet$

### **Placing Your Designs in Pre-made Mockups**

- Placing Your Design into a Mockup
- Customizing the Mockup  $\bullet$

### **Adjustment Layers & Masks**

- More Curves practice
- Masking out unwanted adjustments  $\bullet$
- $\bullet$ Organizing layers into groups

### **Retouching**

- Healing Brush with Rotation
- Content-Aware Fill  $\bullet$
- Patch Tool

## **Section 5**

### **Changing Color With a Blending Mode**

- Change the color of an object
- Using the Color Blend Mode

### **Clipping Masks: Filling Shapes with Images**

- Masking a graphic with a shape/type
- Clipping masks  $\bullet$
- Adding a Drop Shadow

### **Using Adjustment Layers as Clipping Masks**

- Adjusting the color/brightness/contrast of specific areas in an image
- Using Adjustment Layers with Clipping Masks

### **Camera Raw Fundamentals**

Opening & editing RAW files

### **Camera Raw as a Filter**

- Applying Camera Raw as a Non-Destructive Smart Filter
- Using Dehaze  $\bullet$
- Masking in Camera Raw

## **Section 6**

### **Batch Actions & the Image Processor**

- Creating & running actions
- Batch processing files
- The Image Processor script
- Adobe Bridge

### **Photoshop for Design: Adding a Title & Layer Styles**

- Creating a File with Photo & Text
- Adding Effects: Stroke & Outer Glow
- Fill vs. Opacity
- Editing a Gradient & Saving a Gradient Preset for Later Use

### **Photoshop for Design: Creating Digital Art in Photoshop**

- Vector shapes
- Brush Settings

### **Photoshop for Design: Compositing into a Photo**

- Distorting & warping a graphic onto a photo to create a mockup
- Adding texture & shading